# **SDメモリーカードについて**

### 本機ではSDメモリーカードを使用して下記などができます。

- ●本機で登録している登録地点情報のバックアップ/リストア、エクスポート/インポート
- ●まっぷるコード(MGコード)更新データの利用
- ●パソコンを使用してSDメモリーカードに保存した音楽ファイル(MP3/WMA)、動画ファイル (MP4)、画像ファイル(JPEG)の再生
- Gアプリの利用

Ⱚ本機は、SD規格に準拠したSDHCメモリーカード(32 GB以下)\*とSDメモリーカード(2 GB以下) に対応しています。それ以外のSDメモリーカードは使用できません。

microSDHCメモリーカード\*、miniSD/microSDメモリーカードも使用できます。 \*印…SDHCロゴのある(SD規格準拠)カードのみ使用できます。

## ■SDメモリーカードは、パソコンでFAT16またはFAT32でフォーマット(初期化)してから使用 してください。

●本書では特にことわりのない限り、上記のメモリーカードを「SDメモリーカード」と総称して 表記しています。 お知らせ

●無線LAN内蔵のSDメモリーカードは使用できません。

# **SDメモリーカードの取り扱い**

● SDメモリーカードに書き込むときは、書き込み禁止スイッチを解除 してください。

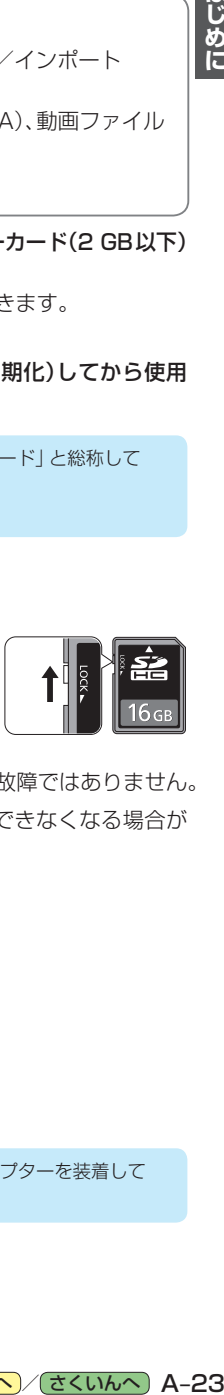

- SDメモリーカードでデータを読み書きしているときに、SDメモリー カードを取り出したり、電源を切ったりしないでください。
- ●長時間使用すると、SDメモリーカードが温かくなっている場合がありますが、故障ではありません。
- ●SDメモリーカードには寿命があり、長期間使用すると書き込みや消去などができなくなる場合が あります。
- SDメモリーカードが不良品の場合、正常に動作しない場合があります。
- ●データ消滅による損害については、当社は一切の責任を負いかねます。

#### ●次のことをお守りください。

- ・本機から取り出したら、必ずケースに収納する
- ・裏面の端子部を手や金属で触れたり、汚したりしない
- ・貼られているラベルをはがさない
- ・シールやラベルを重ねて貼り付けない
- ・強い衝撃を与える、曲げる、落とす、水に濡らすなどしない

お 願 い ) microSDメモリーカードなどを使用する場合は、必ずカードに付属の専用アダプターを装着して ください。取り出すときも、必ずアダプターごと取り出してください。